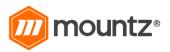

# Scout II Operation Instructions

(Rev 6.4 4/27/17)

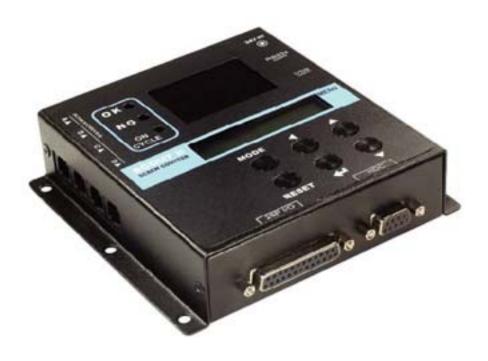

RoHS

CE

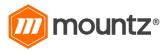

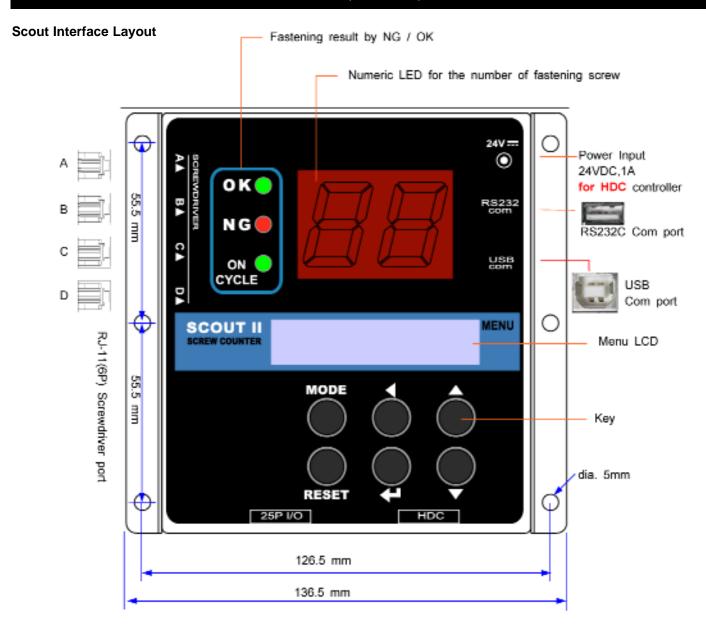

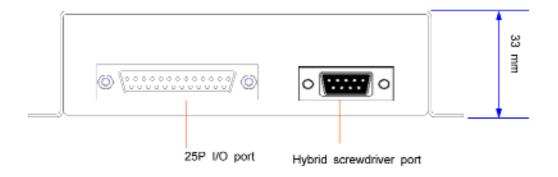

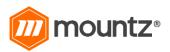

(Rev 6.4 4/27/17)

#### Connecting the Scout

- 1. The Scout can be powered by a STC30 Plus, STC40, ET-30D, FT-30D, YFC-35D or via external power, 24VDC, 1A.2) If no transformer, then Scout requires external power (24VDC, 1A).
- 2. To power up the Scout with a transformer, plug in the cable to the transformer where it says "Signal". Then plug the "Connection" cable into the RJ-11 modular jack where it says "Screwdriver" port A on the side of the Scout. Make sure the transformer is plugged in too.
- 3. For external power option, plug in power supply on the side where is states "24v m"
- 4. Maximum 5 screwdrivers can share one program of Scout. The Scout has 4 screwdriver ports on the side, and one extra screwdriver can be connected through 25P I/O.

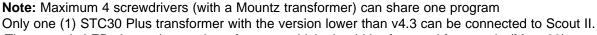

- 5. The numeric LED shows the number of screws which should be fastened for a cycle (Max. 99).
- 6. Fastening results are displayed by NG or OK for every fastening. In order to use NG/OK, the different parameter setting can be saved on the program number from A to G.
- 7. The parameter setting can also be set-up on Scout Manager (pc software). It uploads the settings to Scout II. The settings on programs can be saved in csv format file.

#### Caution

- 1. The screw counter SCOUT II should be used with STC30 Plus, STC40, ET-30D, FT-30D, YFC-35D transformer only. Never use the screw counter with any other tools not specified by the manufacturer.
- 2. Always use the right connecting cable between the transformer and Scout II.
- 3. Never use non specified cable by the manufacturer.
- 4. Don't connect both STC30 Plus, STC40, ET-30D, FT-30D, YFC-35D together to Scout II. Only use one transformer model type when using connecting multiple tools.
- 5. Do not use the screw counter near fire and magnetic environment.

### Accessories for Scout II (Refer to image on page 4 for reference)

#### **ACCESSORIES INCLUDED**

Item # Model

14-7000007 Cable RJ-45(8 Pin) - RJ11(6Pin)\*

Note\* This cable is used for connecting the selected Mountz transformer to the Scout unit.

### Signal Cable (Item #14-PELZ911)

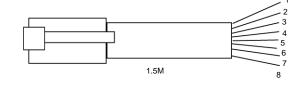

Plug cable from Scout into

transformer

#### **ACCESSORIES OPTIONAL**

| item#      | Model                                  |
|------------|----------------------------------------|
| 14-PELZ911 | Cable (Signal 8-Pin)                   |
| 14-GCM6913 | Charger (24VDC 1A)                     |
| 770319     | Cable USB (Type A to Type B: M-M 6 ft) |
| 145780     | Cable (RS232 to USB Type A 6 ft)       |
| 145760     | Cable 25P I/O (M-M)                    |

RJ-45 Modular Jack

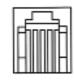

| Pin No. | Color        | Function    |
|---------|--------------|-------------|
| 1       | Solid Orange | Not Used    |
| 2       | White/Orange | Stop        |
| 3       | Blue         | Start       |
| 4       | White/Blue   | DC(-)       |
| 5       | Green        | Driver Lock |
| 6       | White/Green  | Driver Lock |
| 7       | Brown        | N/A         |
| 8       | White/Brown  | Not Used    |
|         |              |             |

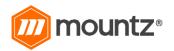

(Rev 6.4 4/27/17)

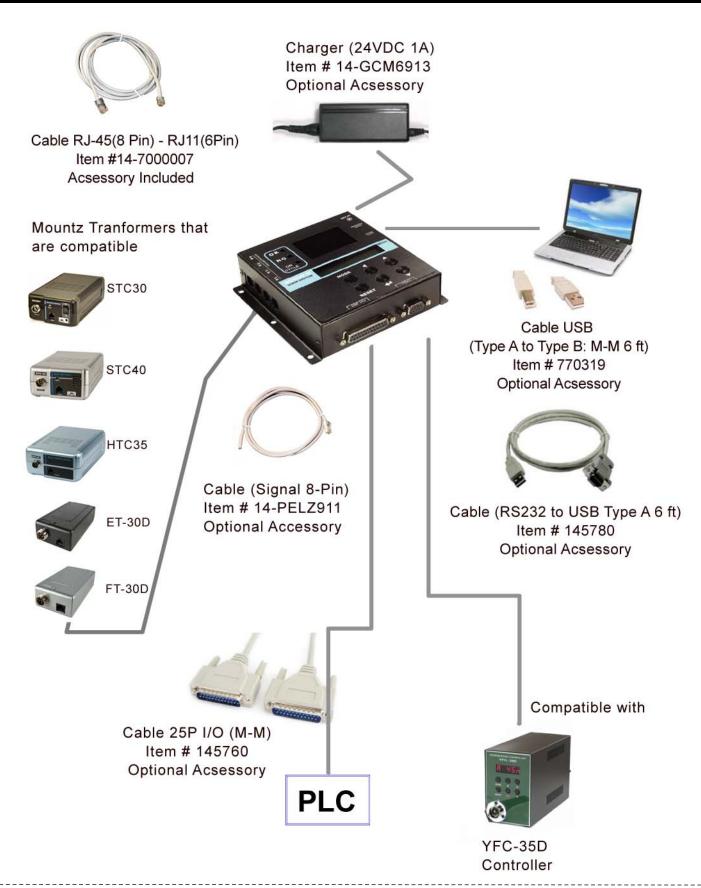

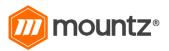

(Rev 6.4 4/27/17)

### Operation

#### 1. Mode

By pressing the **MODE** button, it circulates through Work, Log-in, Parameter and Measuring modes. Work is operating the unit. Before accessing parameter mode, the password is required. Every settings is accessible in Parameter mode. Once logged in, it circulates through Work, Parameter & Measuring modes until the power is turned off. When turned back on, then you must login again.

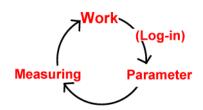

Fastening time is monitored on Measuring mode. Minimum and Maximum time measurements can be saved on the selected program #.

Factory setting password: 0

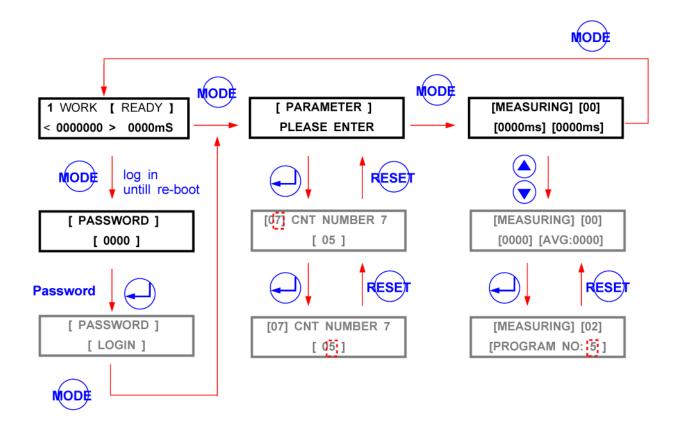

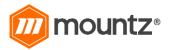

(Rev 6.4 4/27/17)

### Operation

#### 2. Work Mode

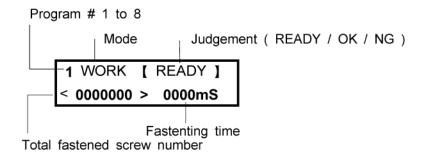

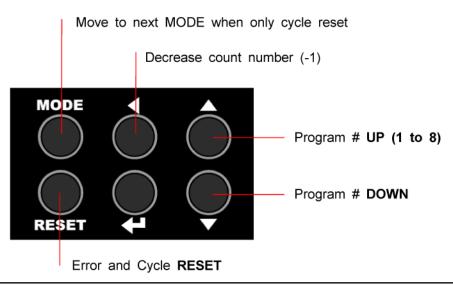

### Operation

### 3. Log-in Mode

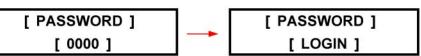

Factory setting password "0000" can be changed in P33 parameter.

- 1. Move back to work MODE without password login
- 2. Move to next Parameter MODE after password login

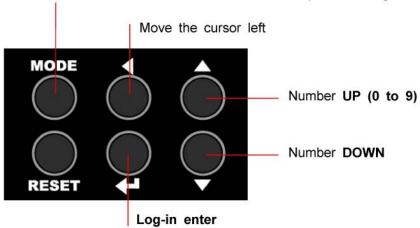

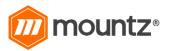

#### Operation Parameter # Description 4. Parameter Mode [01] CNT NUMBER 1 [ PARAMETER ] **PLEASE ENTER** [ 05 ] setting data

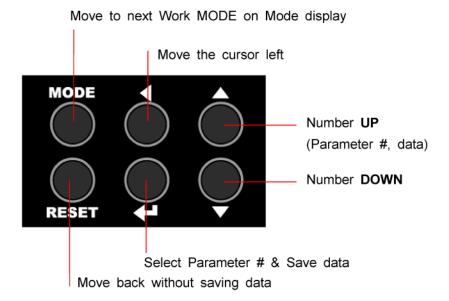

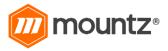

(Rev 6.4 4/27/17)

### Operation

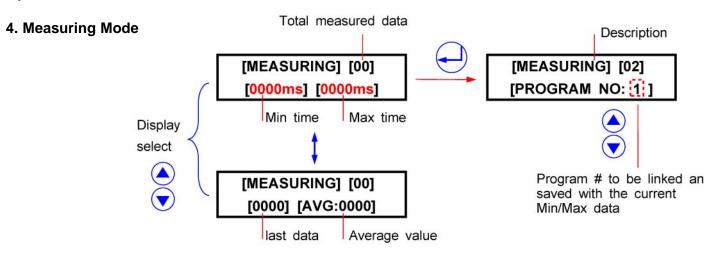

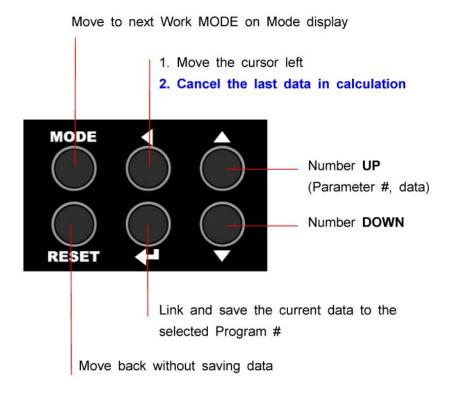

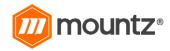

(Rev 6.4 4/27/17)

### **Program # and Parameters**

The program numbers from 1 to 8 are effected together with parameter 1~8 for number of screws, P9~16 for minimum tightening time, P17~24 for maximum tightening time.

|              | 1st data                 | 2nd data              | 3rd data              | 4th data            |
|--------------|--------------------------|-----------------------|-----------------------|---------------------|
| Program<br># | Number of _<br>fastening | Min. time             | Max. time             | Mid. CNT<br>signal  |
| 1            | P1 -                     | — Р <mark>9</mark> –  | — Р <mark>17</mark> – | — Р <mark>38</mark> |
| 2            | P <b>2</b> -             | — Р <mark>10</mark> – | — Р <mark>18</mark> - | — Р <mark>39</mark> |
| 3            | P <b>3</b> –             | — Р <mark>11</mark> – | — Р <mark>19</mark> – | — P40               |
| 4            | P4 –                     | P <mark>12</mark> _   | — P <mark>20</mark> – | P41                 |
| 5            | P <b>5</b> –             | P <mark>13</mark> _   | P <mark>21</mark> _   | P42                 |
| 6            | P6 -                     | — P14 –               | — P <mark>22</mark> – | — P43               |
| 7            | P <b>7</b> –             | — Р <mark>15</mark> – | — Р <mark>23</mark> – | — P44               |
| 8            | P8 -                     | — Р <mark>16</mark> – | — P <mark>24</mark> – | — P45               |

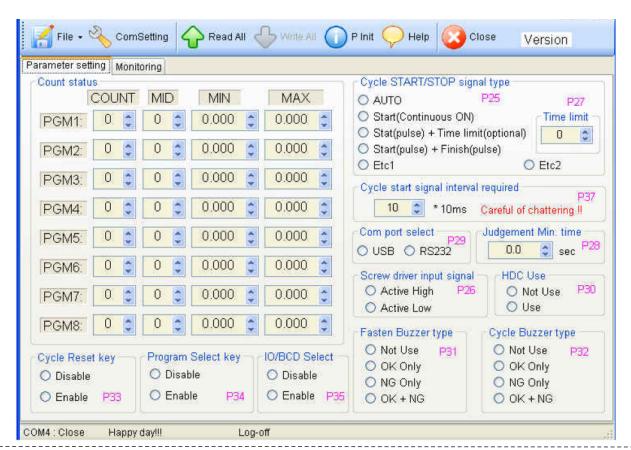

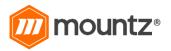

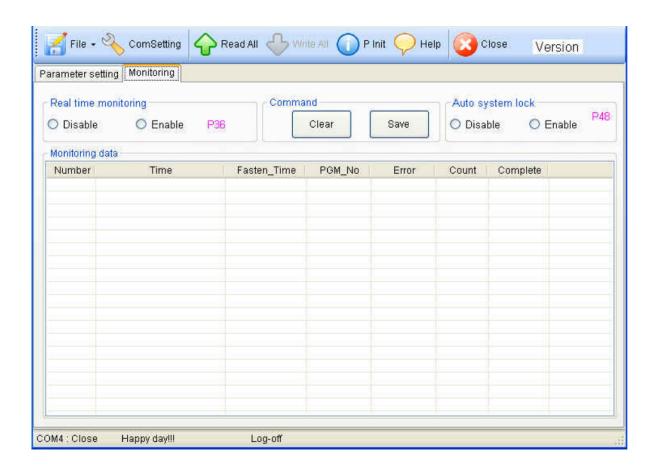

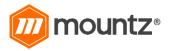

### **Parameters**

| P #         | Name                                                   | Specification                                                                                                    | Default |
|-------------|--------------------------------------------------------|----------------------------------------------------------------------------------------------------|---------|
| P01-<br>P08 | Program #                                              | Save total number of screws on P1-8.                                                                                                    | 1       |
| P09-<br>P16 | Minimum tightening time                                | Minimum screw tightening time Input: 0.000 - 9.999 sec ( "0": No use )                                                                                              | 0       |
| P17-<br>P24 | Maximum tightening time                                | Maximum screw tightening time Input: 0.000 - 9.999 sec ( "0": No use )                                                                                              | 0       |
| P25         | Type of cycle start and stop                           | Select one of 4 types of Cycle Start signal input 0: Auto 1: Start (continuous ON) 2: Start (pulse ON) + Stop (timer on P27) 3: Start (pulse ON) + Stop (pulse ON)  | 0       |
| P26         | Input signal type                                      | Select one of 2 signal type  0 : Active High ( 0> 1 )  1 : Active Low ( 1> 0 )  ** When Active Low is selected, the only one(1) screwdriver ("A") can be connected. | 0       |
| P27         | Timer setting for<br>Cycle start/stop type<br>2 of P25 | Input screw tightening time limit after Cycle start signal Input: 0.0 - 9.9 sec ( "0": No use )                                                                     | 0       |
| P28         | Minimum time to judgement                              | Set the minimum time to judgement of OK/NG Input: 0 - 99 ( x 0.1s ) ( "0" : No use )                                                                                | 0       |
| P29         | Com port select                                        | Select one of two com ports. 0: USB 1: RS-232C                                                                                                    | 0       |
| P30         | Hybrid HDC connect                                     | Select one of two condition 0 : Not Connected (not use) 1 : Connected (used)                                                                                        | 0       |

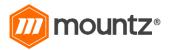

#### **Parameters**

| P #    | Name                                  | Specification                                                                                                    | Default |
|--------|---------------------------------------|----------------------------------------------------------------------------------------------------|---------|
| P31    | Fastening buzzer                      | Select one of followings 0 : Not use 1 : OK only 2 : NG only 3 : OK + NG                                                                                                    | 0       |
| P32    | Cycle buzzer                          | Select one of followings 0 : Not use 1 : OK only 2 : NG only 3 : OK + NG                                                                                                    | 0       |
| P33    | Reset key control                     | Select Reset key Enable / Disable 0 : Disable 1 : Enable                                                                                                    | 0       |
| P34    | Program key control                   | Select Program key Enable / Disable 0 : Disable 1 : Enable                                                                                                    | 0       |
| P35    | Program Select Input with Binary code | Program Select Input by Binary code with Pin no. 1 ~ 3 0 : Disable 1 : Enable                                                                                                    | 0       |
| P36    | Monitoring data output setting        | Select Enable / Disable of monitoring data output through RS-232C port 0 : Disable 1 : Enable                                                                                                    | 0       |
| P37    | Cycle start signal interval required  | The interval time between Cycle complete and new cycle start can be set between 1 ~ 10mS ( unit : 10 mS )                                                                                                    | 100     |
| P38~45 | Mid.Count signal setting for P1~P8    | The signal of Pin #20 on I/O keeps ON after the Mid.CNT number until the cycle complete.                                                                                                    | 0       |
| P46    | Password                              | Key in the password in 4 numbers. Initial factory setting password is "0000"  If the password is forgot, click the " P Init " menu on Scout-Manager control bar with password "77", then all parameters are changed to the factory setting. |         |

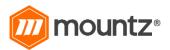

#### **Parameters**

| P #    | Name                              | Specification                                                                                    | Default |
|--------|-----------------------------------|--------------------------------------------------------------------------------------------------|---------|
| P47    | Parameter initial                 | All parameter are initialized to the factory setting. Key in "77" on P34 and press Enter button. |         |
| P48    | Auto system Lock                  | Driver is locked between Cycle complete and next new Cycle start signal.  0 : Disable 1 : Enable | 0       |
| P49    | Count UP Enable                   | Count number display on the panel 0 : Disable ( Count DOWN ) 1 : Enable ( Count UP )             | 0       |
| P50    | Timer setting on Auto cycle start | Time limit on auto cycle start makes NG after set time 0 ~ 5.0sec ( 0 : not use ) unit : 0.1 sec | 0       |
| P51~56 | Spare                             | Spare                                                                                            |         |
| P57    | Version information               | It is not allowed to change.                                                                     | version |

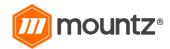

#### Interface

25P I/O interface details

The configuration of 25P I/O port for remote control is as below

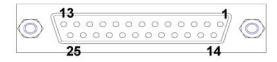

| PIN no. | Configura                     | Configuration                 |                   |
|---------|-------------------------------|-------------------------------|-------------------|
| 1       | External Motor Run signal     |                               |                   |
| 2       | External Torque Up signal     |                               |                   |
| 3       | Cycle Start                   |                               |                   |
| 4       | Cycle Stop                    |                               |                   |
| 5       | Cycle Reset                   |                               | INDUT             |
| 6       | Driver Lock                   |                               | (to Controller)   |
| 7       | Spare 1                       |                               | (to Controller)   |
| 8       | PS1 (Program selecting)       | PS1(P35 Enable)               |                   |
| 9       | PS2 (Program selecting)       | PS2(P35 Enable)               |                   |
| 10      | PS3 (Program selecting)       | PS3(P35 Enable)               |                   |
| 11      | PS4 (Program selecting)       | PS4 (Program selecting) spare |                   |
| 12      | PS5 (Program selecting)       | spare                         |                   |
| 13      | PS6 (Program selecting)       | spare                         |                   |
| 14      | PS7 (Program selecting) spare |                               |                   |
| 15      | PS8 (Program selecting)       | spare                         |                   |
| 16      | Cycle complete OK             |                               |                   |
| 17      | Cycle complete NG             |                               |                   |
| 18      | Tightening OK                 |                               | OUTPUT            |
| 19      | Tightening NG                 |                               | (from controller) |
| 20      | Mid-count complete signal     |                               |                   |
| 21      | Driver Lock                   |                               |                   |
| 22      | Spare 2                       |                               | 24VDC, 50mA       |
| 23      | No use                        |                               | max               |
| 24      | Input COM                     |                               |                   |
| 25      | Output COM                    |                               |                   |

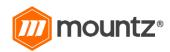

### **INPUT (Negative(-) Common wiring)**

External power (24VDC+)

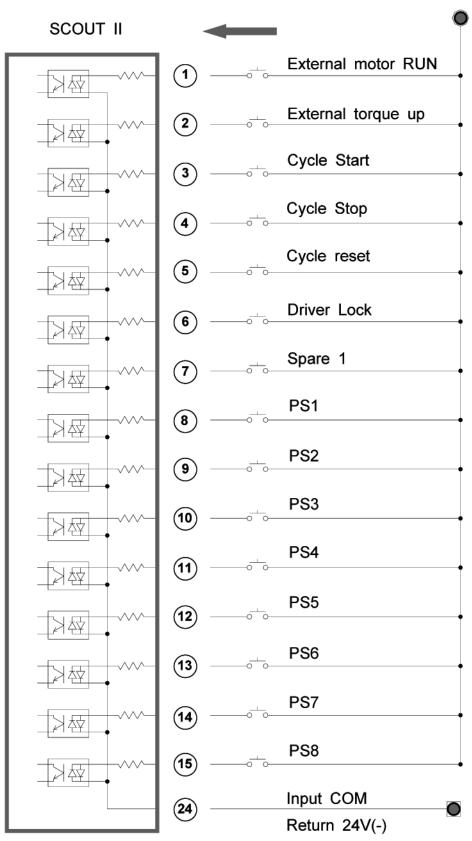

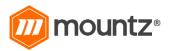

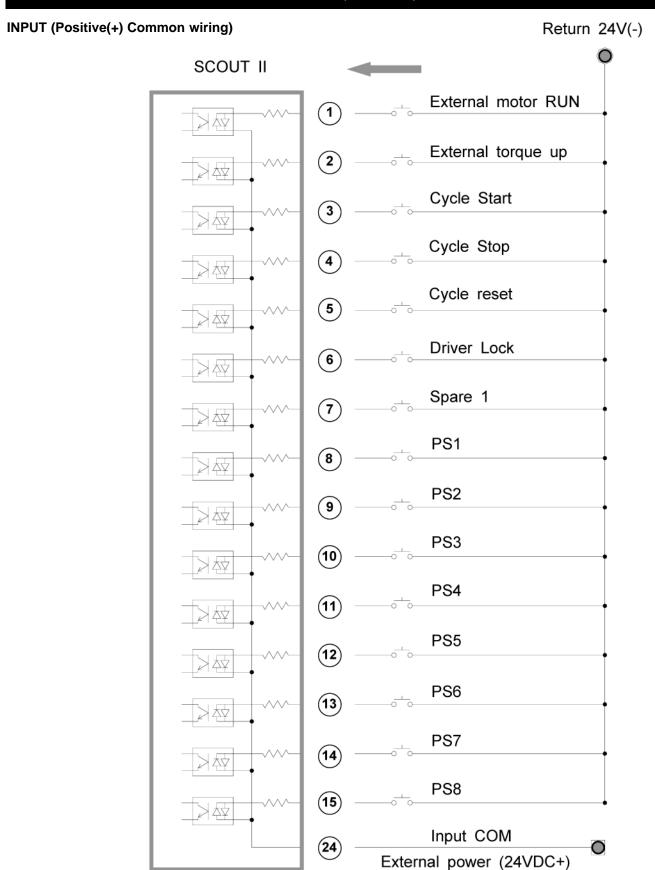

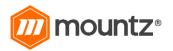

### **OUTPUT (Negative(-) Common wiring)**

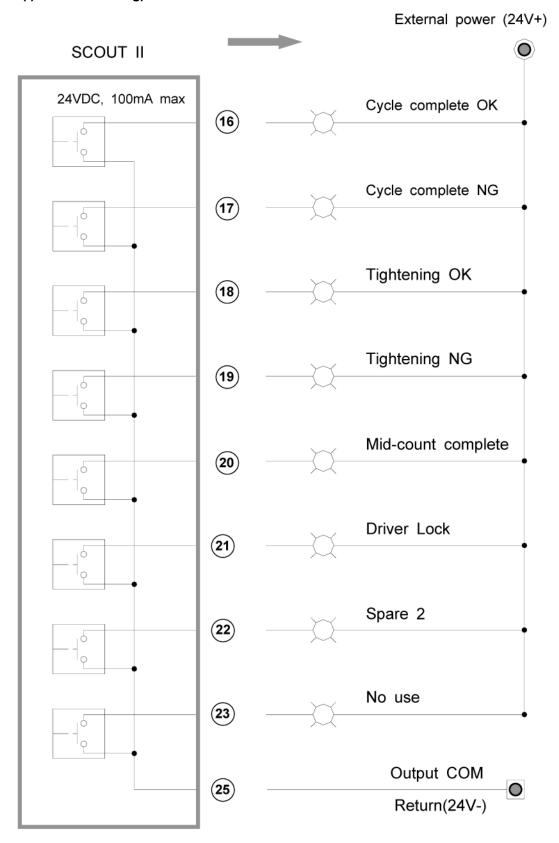

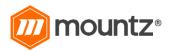

### **OUTPUT (Positive(+) Common wiring)**

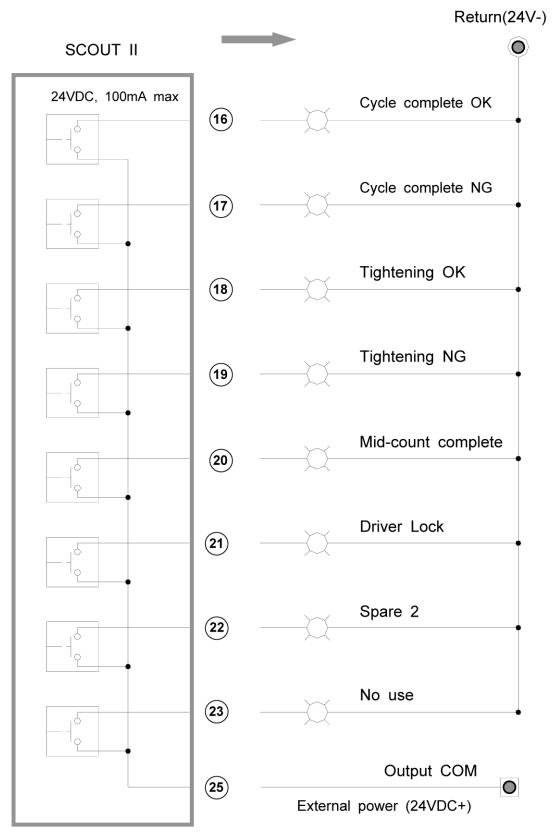

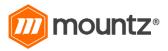

Binary coding for Program selecting by 3 pins (Pin no. 8,9 and 10) -

| Program no. | pin 10 (PS3) | pin 9 (PS2) | pin 8 (PS1) |
|-------------|--------------|-------------|-------------|
| 1           | 0            | 0           | 0           |
| 2           | 0            | 0           | 1           |
| 3           | 0            | 1           | 0           |
| 4           | 0            | 1           | 1           |
| 5           | 1            | 0           | 0           |
| 6           | 1            | 0           | 1           |
| 7           | 1            | 1           | 0           |
| 8           | 1            | 1           | 1           |

<sup>\*\*</sup> Program selecting is not effective during the cycle ON.

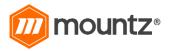

Wiring example #1 - Tower lamp, solenoid valve, sensors, switch

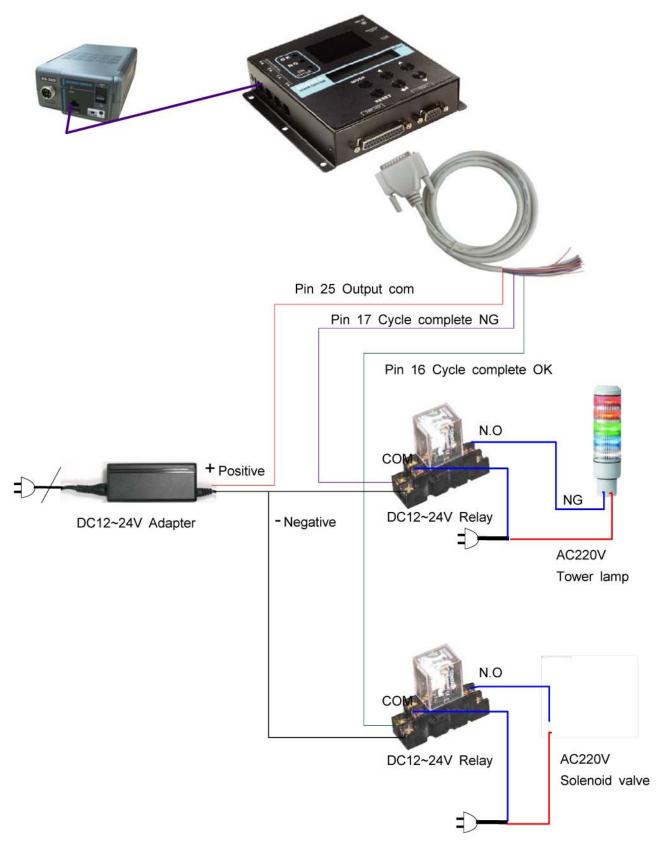

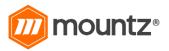

(Rev 6.4 4/27/17)

### Wiring example #2 - Inter-Lock of two screwdriver with Mid-Count signal setting

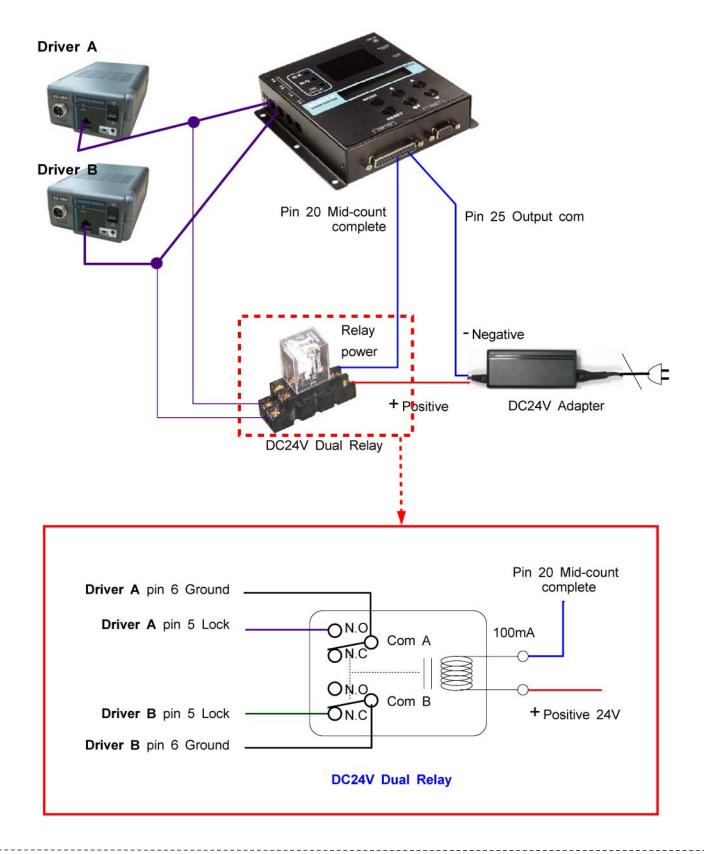

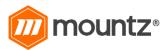

#### **Customized cable details**

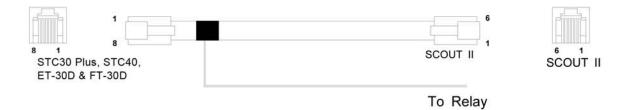

### Pin configuration

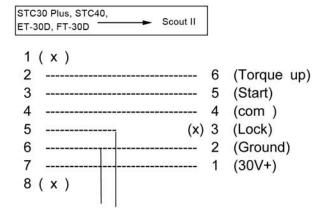

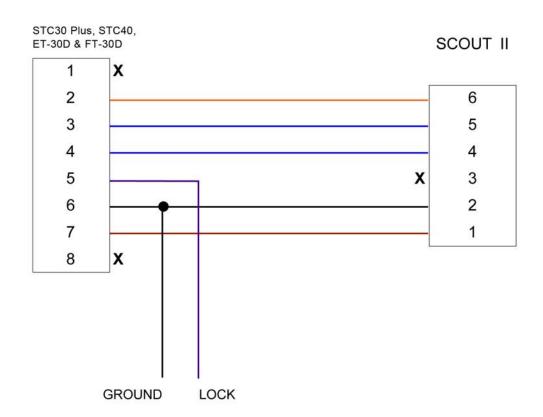

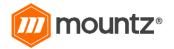

### **Connecting to Hybrid HDC controller**

The screw count number on P74 of Hybrid HDC controller can be changed by program selecting on Scout II through the RS-232 interface port. Only the RS-232 (not USB) interface of HDC controller works with Scout II.

The min/max tightening time on Scout does not work for Hybrid HDC controller. Only the screw count number on Scout works for counter in the HDC controller.

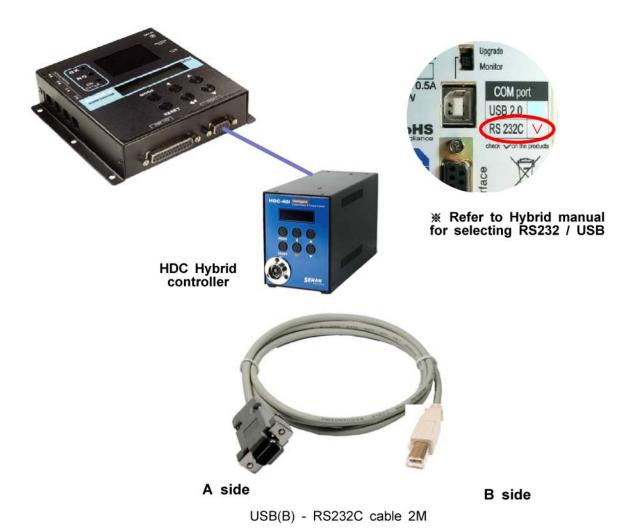

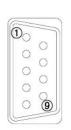

| A SIG  | (HDC)  | B S    | iae    |
|--------|--------|--------|--------|
| Pin no | Signal | Pin no | Signal |
| 2      | RXD —  | 2      | RXD    |
| 3      | TXD _  | 3      | TXD    |
| 5      | Ground | 4      | Ground |

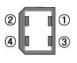

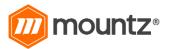

### **Timing Chart**

(example) number of fastening screw is supposed to be three (3)

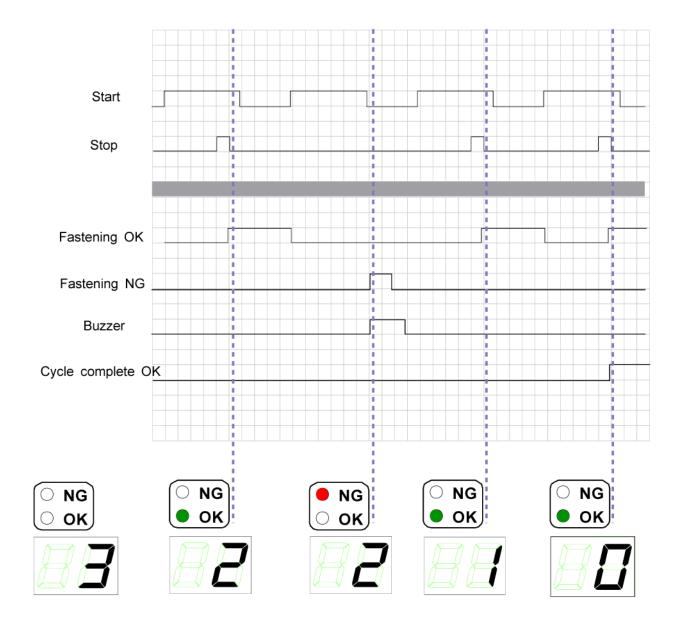

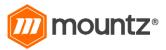

### Timing chart details for NG / OK set up

### **Fastening OK**

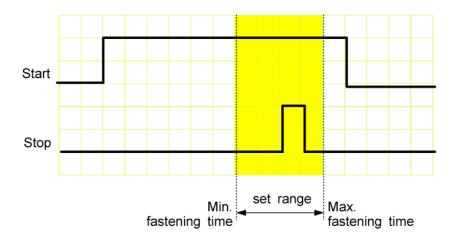

### Fastening ERROR 1 - TIME LAPSE

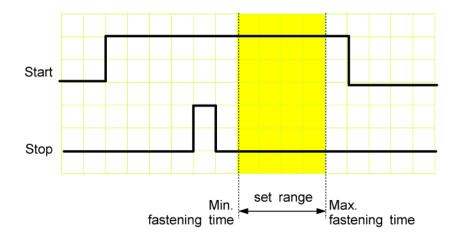

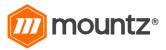

### Fastening ERROR 2 - TIME OVER

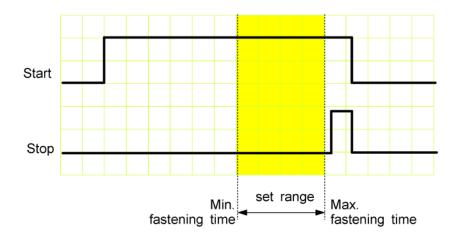

### Fastening ERROR 3 - NO TORQUE UP ( Most common mistake in assembly )

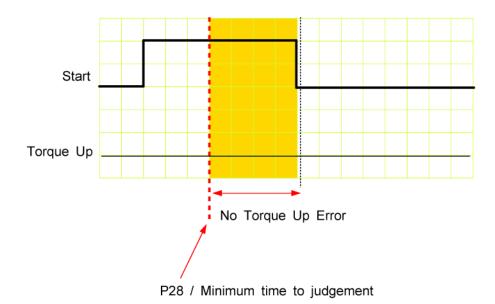

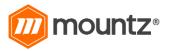

(Rev 6.4 4/27/17)

#### Cycle Start / Stop in the various operating conditions

#### **Auto Start**

Where the fastening number count is not necessary. It starts to count the number of fastening automatically just after cycle end with "0" display on the screw counter, and repeats without any cycle start and stop signal for counting. "Auto Start" can be used for monitoring fastening OK / NG condition without counting of fastening numbers.

### Start (Continuous ON)

Scout starts counting the fastening number from the ON signal edge and keeps counting until receiving a signal OFF. If the number reaches to the target before signal OFF, it makes the Cycle complete OK and provides Cycle end output signal.

Also it verifies the Cycle complete NG. If the ON status is turned OFF, it means the fastening work isn't finished because the work piece left the working area.

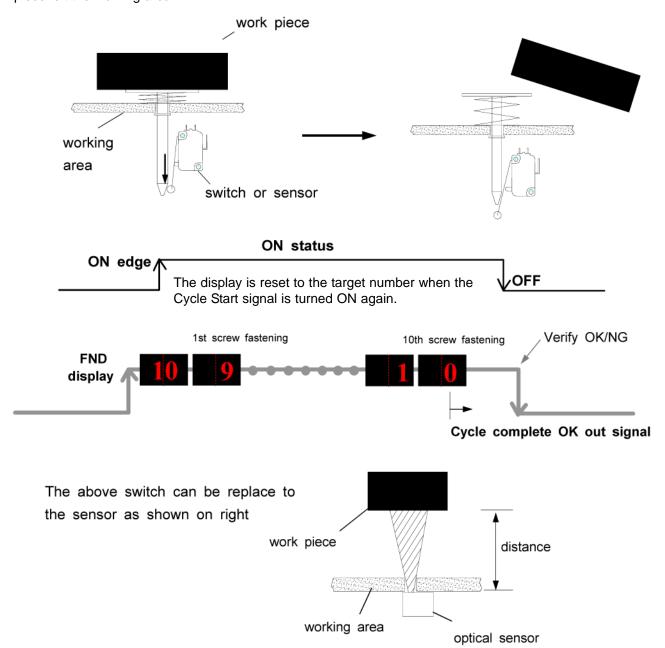

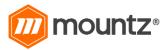

(Rev 6.4 4/27/17)

Start (pulse) + Stop by time limit (Optional)
Automatic flow assembly line with pallet conveyor system which is controlled by PLC

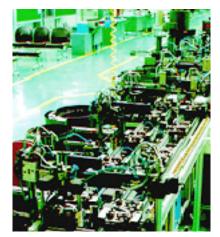

In order to control the flow of the work-piece to next process automatically, the SCOUT works with the PLC for transmitting signals of the fastening "cycle start" and "cycle stop" process.

If PLC gives the cycle start signal (pulse) to the SCOUT when the work-piece arrives at the worktable, then the SCOUT is ready to monitor the screw fastening process. Once the required number of screws is fastened properly, the SCOUT sends a signal (pulse - 0.5S) to the PLC to alert it that the "cycle stop" process has occurred. Then PLC will make another process.

With a semi-auto assembly line, the operator can push the button for every "cycle start" as soon as picking up the work-piece from the conveyor belt and taking it to the work-table. Pushing the button sends the signal (pulse - 0.5S) to the SCOUT.

If the time is limited on P27 and the fastening is not complete at the set time, the Scout will verify the fastening NG at the set time. It can be cleared to the target by pressing RESET button

### Example #1 ) Cycle start pulse signal with time limit on P27

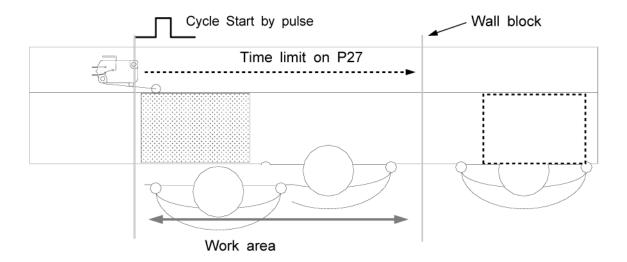

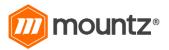

(Rev 6.4 4/27/17)

### Example #2 ) Cycle start pulse signal without time limit on P27

Without the fastening time limit on P27, it can be a useful application with a pallet conveyor system with a stopper as shown below. The stopper does not go down keeping the work piece in work area, if there is no Cycle complete OK signal from the Scout.

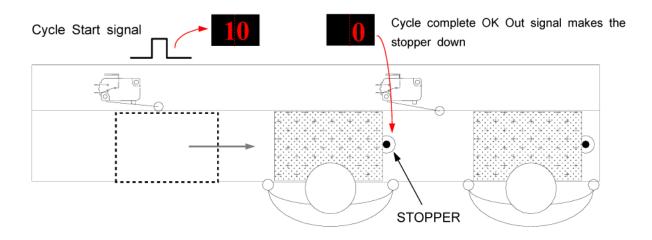

#### Start (pulse) + Stop (pulse)

#### Using Optical or Magnetic Sensors for an Alert Buzzer for Semi-Auto Assembly Line with Belt Conveyor System

If the operator lifts the work-piece up for any reason, like inspecting it, the SCOUT will recognize the work-piece as being moved out and trigger an alert buzzer. In this case, it is a suitable solution for detecting work-piece. This process requires two signals for the work-piece coming IN and OUT using the optical or magnetic sensors.

With two signals for work-piece coming IN and OUT using the optical or magnetic sensors. Scout starts to count fastening numbers with Start signal, and verify Cycle complete OK / NG with Stop signal.

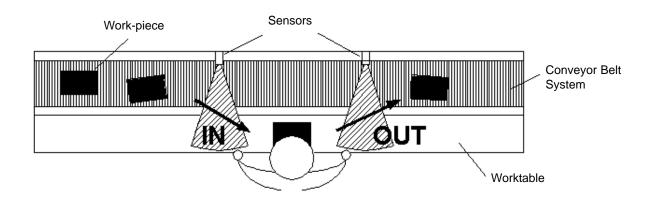

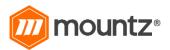

### **RS-232C & USB communication port**

Scout II provides both RS-232C and USB communication port together with free PC software, SCOUT II Manager. The comport and cable specification is as below.

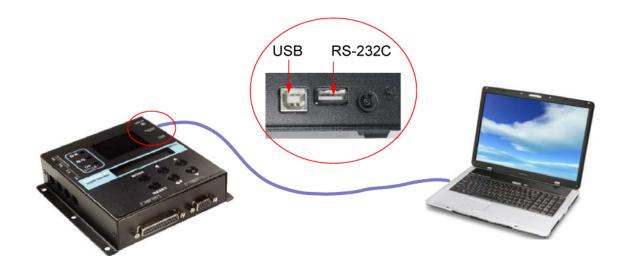

RS-232C Port

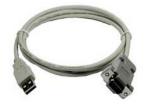

Cable (RS232 to USB Type A 6 ft.) Item # 145780

### SCOUT II

| Pin no | Signal | Pin no | Signal |
|--------|--------|--------|--------|
| 2      | TXD    | 2      | RXD    |
| 3      | RXD    | 3      | TXD    |
| 4      | Ground | 5      | Ground |

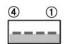

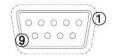

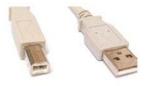

Cable USB (Type A to Type B: M-M 6 ft.) Item # 770319

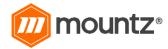

#### **Protocol** Protocol frame

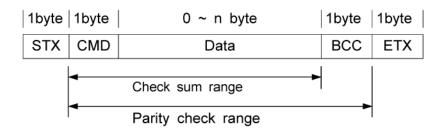

- Baud rate: 19200 BPS

- Data bit : 8bit - Parity : None - Stop Bits: 1

### Communication control letter

| Name          | Word | Description                                                                |  |
|---------------|------|----------------------------------------------------------------------------|--|
| Packet start  | STX  | It means Packet start at the first of the message.                         |  |
| Packet finish | ETX  | It means Packet end at the last of the message.                            |  |
| OK response   | ACK  | OK response on the message receipt                                         |  |
| NOK response  | NAK  | NOK response on the message receipt                                        |  |
| Packet end    | ETB  | It means the packet end of the first message of two blocks of long message |  |

#### Command

The command for data request and response are same, but distinguished by the capital letter for request, the small letter for response.

| no | Description            | Command     | Direction     |
|----|------------------------|-------------|---------------|
| 1  | Save the parameter     | S (capital) | PC → SCOUT II |
| 2  | monitoring Data output | m (small)   | SCOUT II → PC |

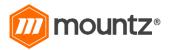

(Rev 6.4 4/27/17)

It add all binary number within Check sum range and convert to 1 Byte of ASCII code. The "41H" is check sum result (BCC) in the example shown.

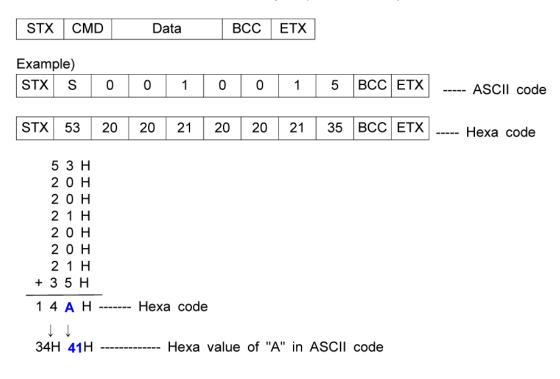

Parameter change and save

1) Save parameter ( PC --> Scout II )

|  |  | STX | s | 1 | 1 | 1 | 2 | 2 | 2 | 2 | всс | ETX |
|--|--|-----|---|---|---|---|---|---|---|---|-----|-----|
|--|--|-----|---|---|---|---|---|---|---|---|-----|-----|

1 : Parameter number ( 001 - 999 )

2 : Data ( 0000 - 9999 )

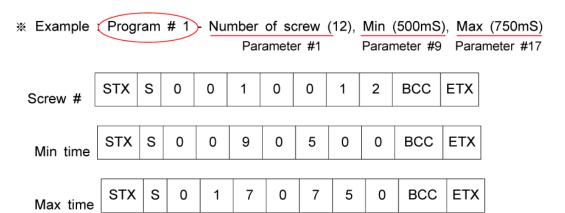

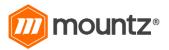

(Rev 6.4 4/27/17)

Monitoring data output

By selecting "Enable(1)" on P36, the following output data come out automatically from RS-232C port whenever there is an event on Scout II.

m: Command for monitoring data output

1 : Fastening time ( 4 digits )

2 : Program number 1 ~ 8 (1 digit)

3 : Error number 1 ~ 5 (2 digits)

\* Error number details

1 : Fastening Time Lapse ( Less than Min time )

2 : Fastening Tine Over ( Over than Max time )

3 : Fastening No Torque Up

4 : Cycle Error

5 : Cycle limit time over on P27

4 : Count Number displayed on Scout II FND ( Remained screw number )

5 : OK / NG judgement

※ OK / NG judgement details

1 : Fastening OK

2 : Fastening NG

3 : Cycle OK

4 : Cycle NG

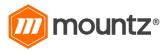

(Rev 6.4 4/27/17)

### PC communication software, SCOUT II-Manager (for MS Windows)

The PC communication software, SCOUT II-Manager, is for programming the screw counter. The Min, max fastening time & total number of screws can be changed on PC software and downloaded to Scout II.

For changing parameters of SCOUT II by PC software, it requires a Log-in password. For the Log-in password of SCOUT II-Manager software, please contact to the Mountz. The password can not be open to operators without agreement of managing group. SCOUT II-Manager without Log-in is available by request as well.

#### Software install

- PC Operating System : MS Windows ( 2000, XP, Vista )
- Display: 800 x 600 (Optimized)

The SCOUT II-Manager software require MS Dot Net framework v 2.0 or higher on your OS before installing. Window 2000 and XP can be updated with Dot Net framework on the download center of Microsoft web site. ( www.microsoft.com ).

Microsoft .NET Framework ver 2.0

For installation of SCOUT II-Manager, just copy the file ( SCOUT II-Manager.exe ) on your PC, and double click for open.

#### How to use

- Install the provided USB driver on your PC
- Connect the SCOUT II to PC, and Power on.
- Check COM port no.of SCOUT II USB port on your PC device manager. example ) CP210x USB to UART Bridge Controller (COM4)
- Open the SCOUT II-Manager software
- Select the Comport no and click OK on Scout II manager
- Click " READ ALL " menu for read all parameters from the connected SCOUT II.
- For changing parameter, it require Manager Log-in password.

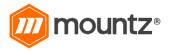

(Rev 6.4 4/27/17)

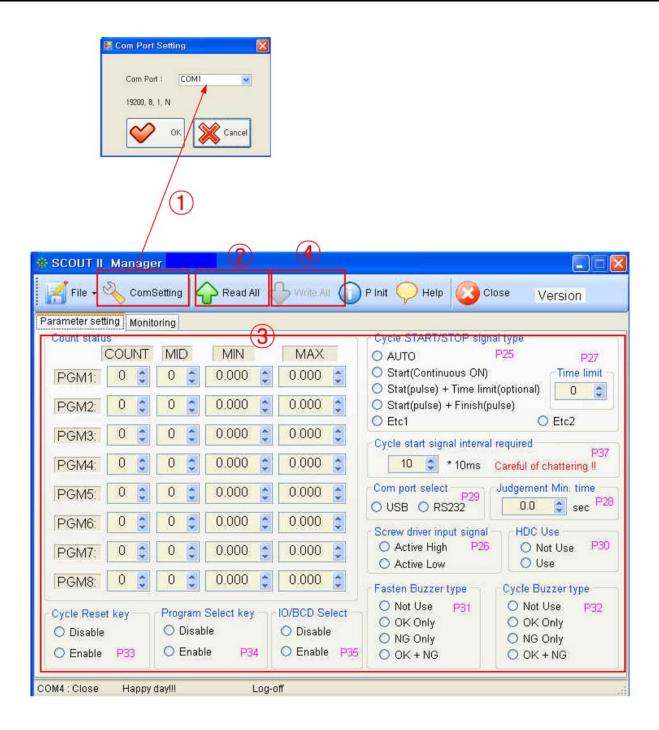

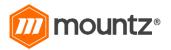

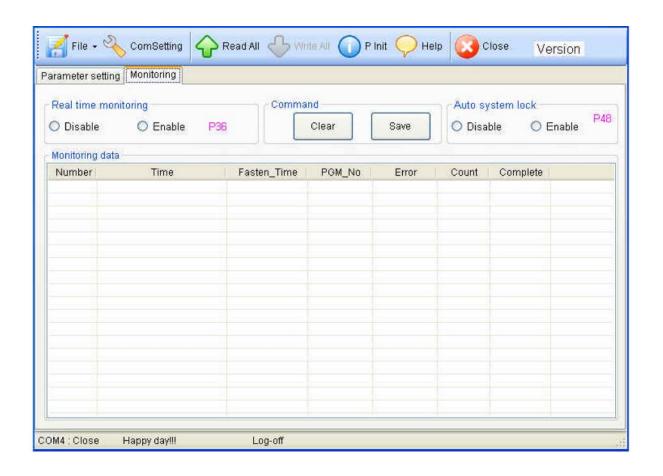

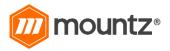

### **SCOUT II Firmware Upgrade History**

| NO | Date       | Version | Description                                                                                                    | Firmware                             | Scout-Manager |
|----|------------|---------|----------------------------------------------------------------------------------------------------|--------------------------------------|---------------|
| 1  | 2010.01.28 | V1.1    |                                                                                                    | SCOUT2_V1.10_100128.hex              |               |
| 2  | 2010.04.06 | V1.12   | 1) Display word replacement to " Mid Cnt Signal " 2) Bug patch in progrma selection by I/O when HDC is connected. 3) Parameter # is added on Scout-Manager window                                                                                                    | SCOUT2_V1.12_100304.hex              | scout2_V1.01  |
| 3  | 2010.04.06 | V1.2    | Monitoring feature is added (P36)                                                                                                    | SCOUT2_V1.20_100405.hex              | scout2_V1.10  |
| 4  | 2010.04.07 | V1.21   | A,B,C For Progrma # is replaced to 1,2,3 Ex) PGN A> PGN1                                                                                                    | SCOUT2_V1.21_100407.hex              |               |
| 5  | 2010.04.13 | V1.22   | Fastening is allowed even after Cycle NG, in order to finish the cycle. (Request of Mountz)                                                                                                    | SCOUT2_V1.22_100413.hex              |               |
| 6  | 2010.05.18 | V1.23   | The interval time limit between the cycle is changed to 50mS from 100mS (Request of Doga / A customer has pallet moving with whort distance providing very short time of sensor detection. Too short detect time is not effective.                                                                                                    | SCOUT2_V1.23_100518_DogaTest.<br>hex | Scout2_V1.3   |
| 7  | 2010.05.26 | V1.3    | 1) Added P37 - the interval time limit between the cycle is allowed to set from 10 to 100mS. 2) 8 Mid count number setting for 8 programs. 3) When "Continuous ON" is selected on P25 for Cycle start, time setting on P27 is effective from cycle start signal, but now effective from first torque up of new cycle start 4) Improving other bug | SCOUT2_V1.23_100518_DogaTest.<br>hex | Scout2_V1.3   |
| 8  | 2010.07.23 | V1.31   | Chattering protection for Doga's Binary Decoder                                                                                                    | SCOUT2_V1.31_1000723.hex             |               |
| 9  | 2010.08.09 | V1.32   | Added P48 - System lock enable                                                                                                    | SCOUT2_V1.32_1000809.hex             | Scout2_V1.32  |
| 10 | 2010.10.08 | V1.33   | 2) Added P49 - Count UP Enable The display number on the panel selection between (Disable) 1 : Count UP (Enable)                                                                                                    | SCOUT2_V1.33_1001008.hex             | Scout2_V1.33  |
| 11 | 2011.01.25 | V1.34   | P50 added- Time limit on Auto cycle start _ NG after set time 2)     P51~56 (spare) added 3) P57-version                                                                                                    | SCOUT2_V1.34_110125.hex              | Scout2_V1.34  |
| 12 | 2011.05.04 | V1.35   | Bug solved_when two drivers are used with inter-lock, the last fastening made double hit> solved                                                                                                    | SCOUT2_V1.35_110504.hex              | Scout2_V1.34  |
| 13 | 2013.02.18 | V1.36   | P51 added for Count delete key Enable / Disable                                                                                                    | SCOUT2_V1.36_130218.hex              | Scout2_V1.36  |
| 14 | 6/10/14    | V1.37   | Tightening error on the first screw in a cycle could not be reset,> solved> requested by Torq on                                                                                                    | SCOUT2_V1.37_140610.hex              | Scout2_V1.37  |
| 15 | 7/15/14    | V1.38   | Reset on the first screw in a cycle become a error> Requested by Mountz                                                                                                    | SCOUT2_V1.38_140701.hex              | Scout2_V1.37  |

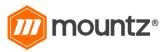

(Rev 6.4 4/27/17)

#### **Mountz Torque Testers and Calibration Equipment**

Torque tools go out of calibration with use. Calibrating a torque tool is a fine-tuning process of bringing the tool back within its tolerance. Torque testers can also be used for quick tools tests on the line or in the lab to determine whether torque tools are holding a given setting.

A regular torque tool calibration and re-calibration guarantees the operator repeatable accuracy and adherence to international standards. Torque testing also ensures torque equipment is operating to peak performance and can highlight potential tooling problems before they arise perhaps due to tool wear or broken components.

Controlling torque is essential for companies to ensure their product's quality, safety and reliability isn't compromised. The failure of a three-cent fastener that isn't properly tightened can lead to catastrophic or latent failures. Fasteners that are insufficiently torqued can vibrate loose and excessive torque can strip threaded fasteners. Using a quality torque tool has become increasingly important for many companies to ensure that proper torque is being applied and maintains gauge requirements associated with the ISO 9001 Quality Standard. Look for the Mountz hexagon logo - it's a stamp for quality tools, service and knowledge in the field of torque control.

#### **Mountz Calibration & Repair Services**

Mountz Inc. features an experienced calibration and repair staff. Our trained technicians can calibrate and repair most any tool. Mountz provides rapid service with quality that you can trust as we offer two state-of-the-art calibration lab and repair facilities that can calibrate up to 20,000 lbf.ft.

Mountz, The Torque Tool Specialists®, has been a leader in the torque tool industry for more than 50 years. Engineered in the Silicon Valley and serving the globe, Mountz focuses on delivering high-quality torque products, services, and solutions to ensure customers can always proceed with confidence. We are committed to forging a safer world through precision and accuracy, and by innovating every day.

#### **Tool Service & Repair Capability**

Torque Wrenches: Click, Dial, Beam, Cam-Over & Break-Over

Torque Screwdrivers: Dial, Micrometer, Preset & Adjustable

Torque Analyzers/Sensors: All brands

Electric Screwdrivers: All brands

Air Tools: All brands

Impact Wrenches, Drills, Pulse Tools, Grinders, Percussive Tools,

Air Screwdrivers, Nutrunners, DC Controlled Nutrunners

Torque Multipliers: All brands

#### **Mountz Service Locations**

Eastern Service Center 19051 Underwood Rd. Foley, AL 36535 Phone: (251) 943-4125 Fax: (251) 943-4979

Western Service Center 1080 N.11th Street San Jose, CA 95112 Phone: (408) 292-2214

www.mountztorque.com sales@mountztorque.com

Fax: (408) 292-2733